## A-404

# Paramètres à sélectionner pour la Web Collaboration

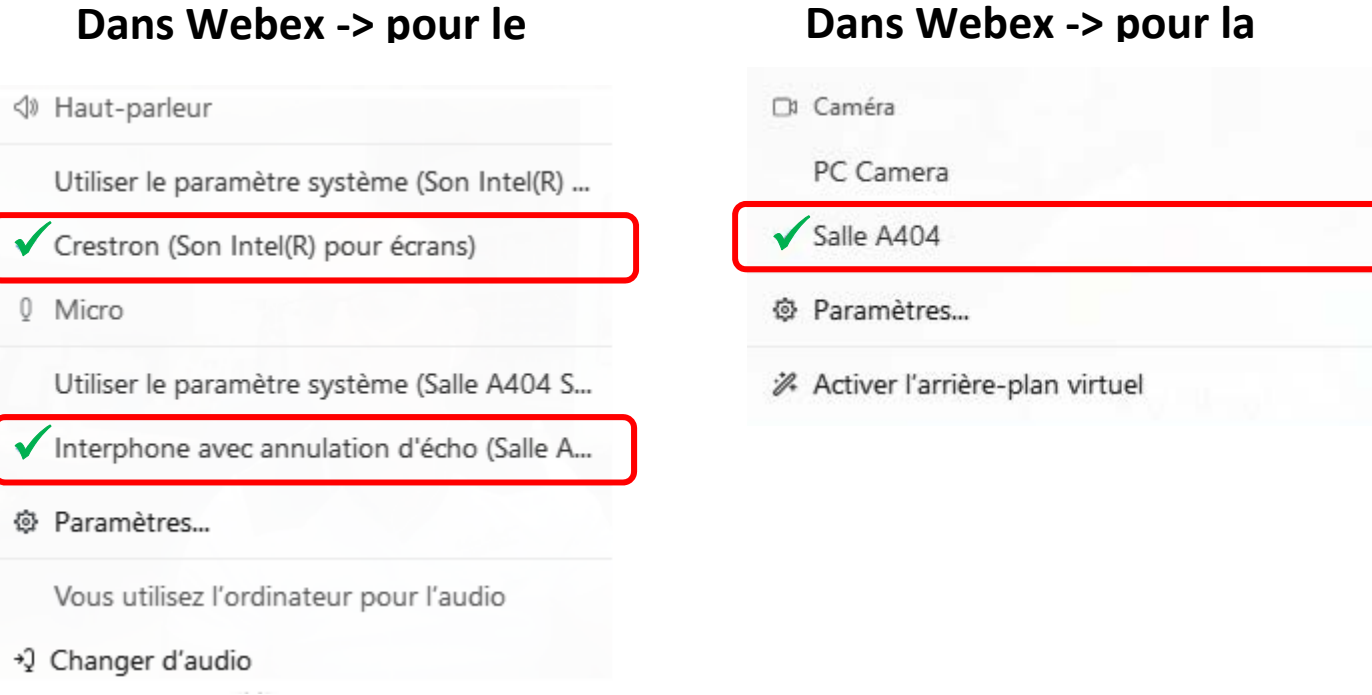

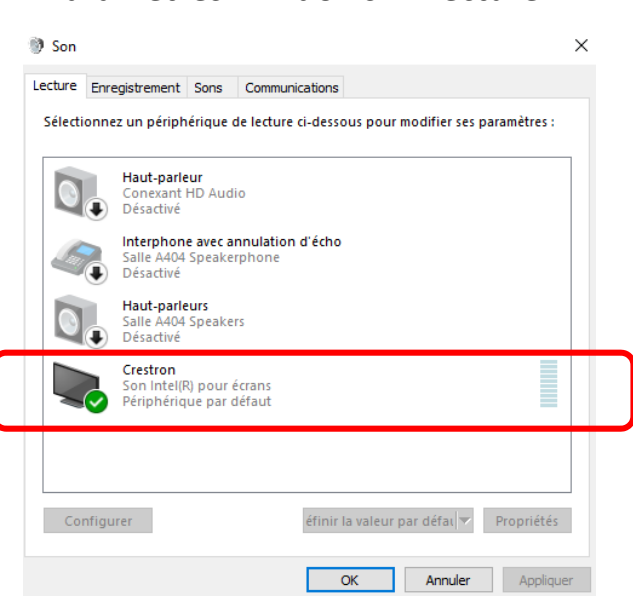

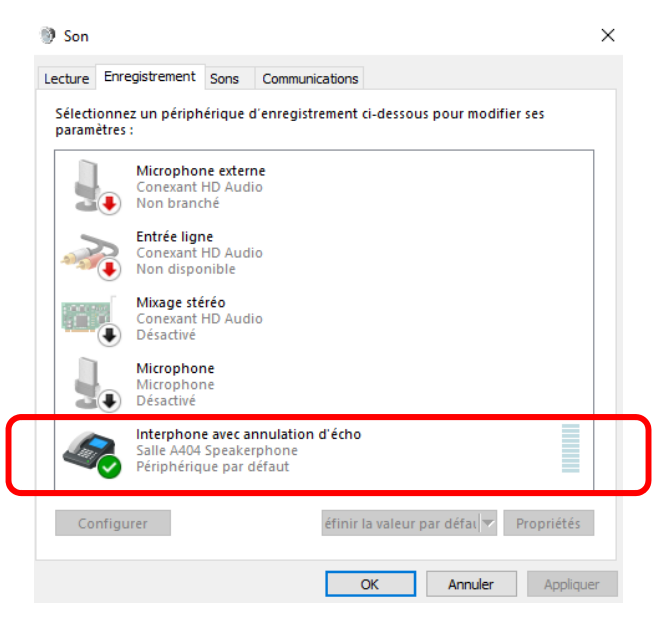

## A-416

# Paramètres à sélectionner pour la Web Collaboration

### **Dans Webex ‐> pour le son Dans Webex ‐> pour la caméra**

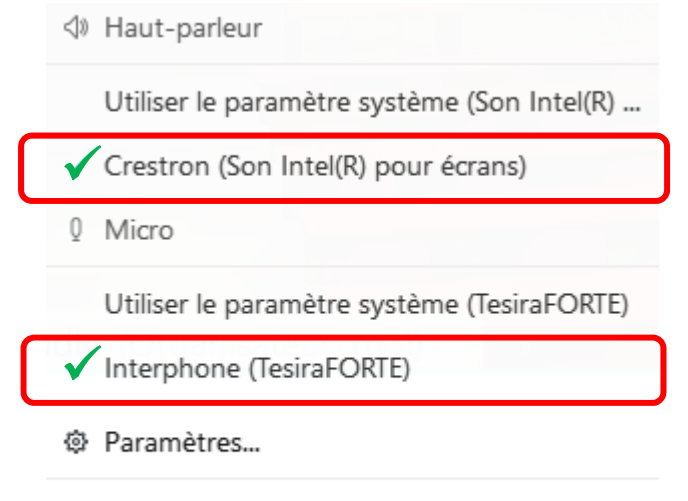

Vous utilisez l'ordinateur pour l'audio

+2 Changer d'audio

## C# Caméra  $\checkmark$ PC Camera ® Paramètres... Activer l'arrière-plan virtuel

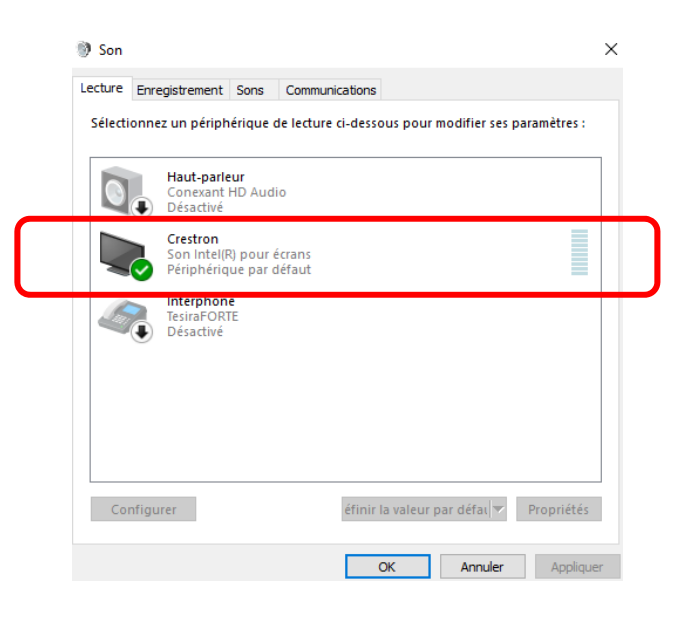

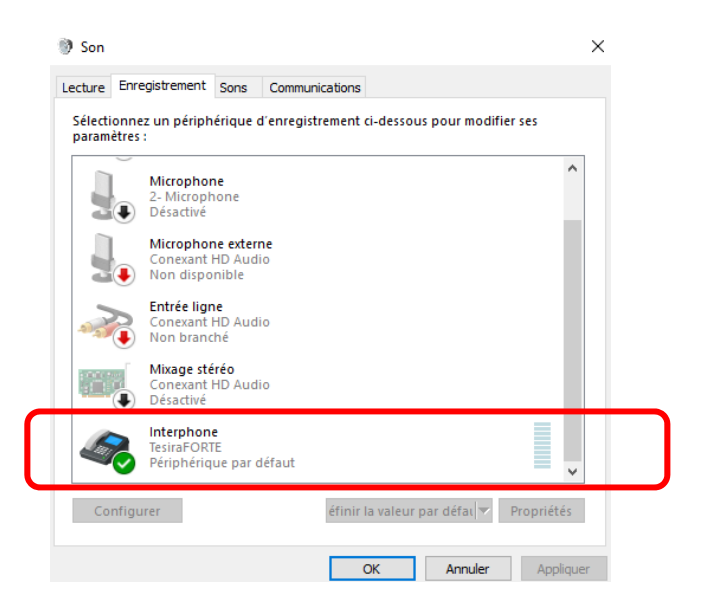

## B-405

# Paramètres à sélectionner pour la Web Collaboration

#### **Dans Webex ‐> pour le son Dans Webex ‐> pour la caméra**

∜ Haut-parleur

Utiliser le paramètre système (Son Intel(R) ...

Haut-parleur (Conexant HD Audio)

 $\checkmark$ 

Q Micro

Utiliser le paramètre système (TesiraFORTE)

Interphone (TesiraFORTE)

◎ Paramètres...

Vous utilisez l'ordinateur pour l'audio

→ 2 Changer d'audio

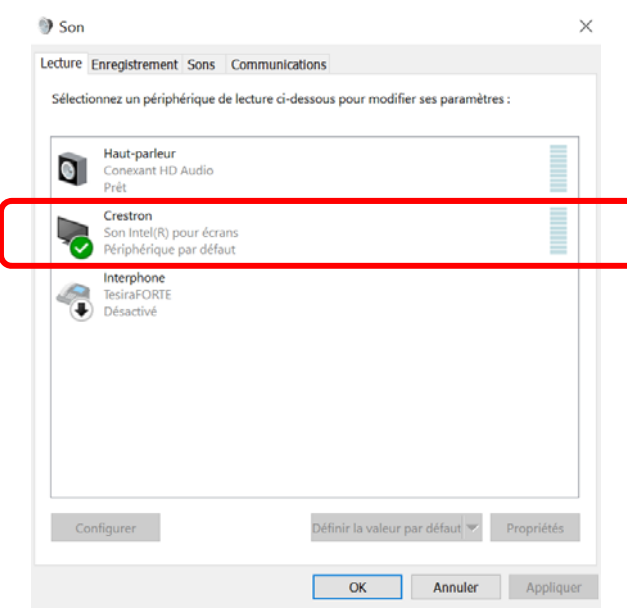

# □ Caméra PC Camera  $\checkmark$ ◎ Paramètres... A Activer l'arrière-plan virtuel

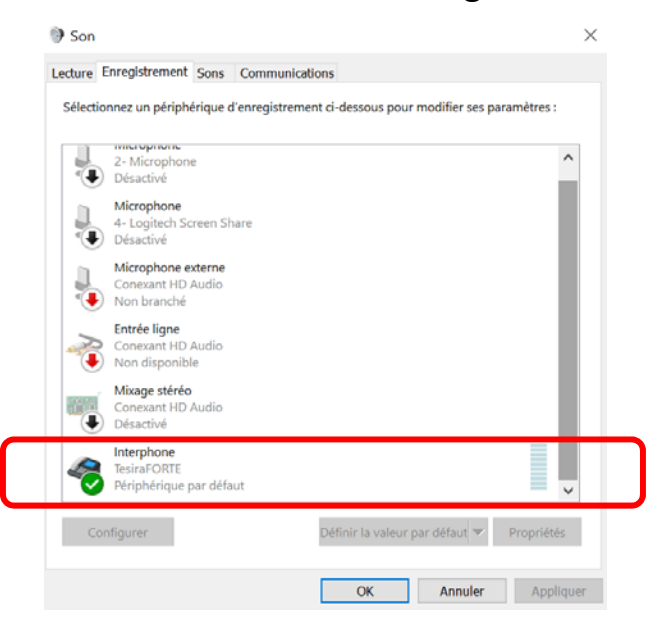

# Paramètres à sélectionner pour la Web Collaboration

### **Dans Webex ‐> pour le son Dans Webex ‐> pour la caméra**

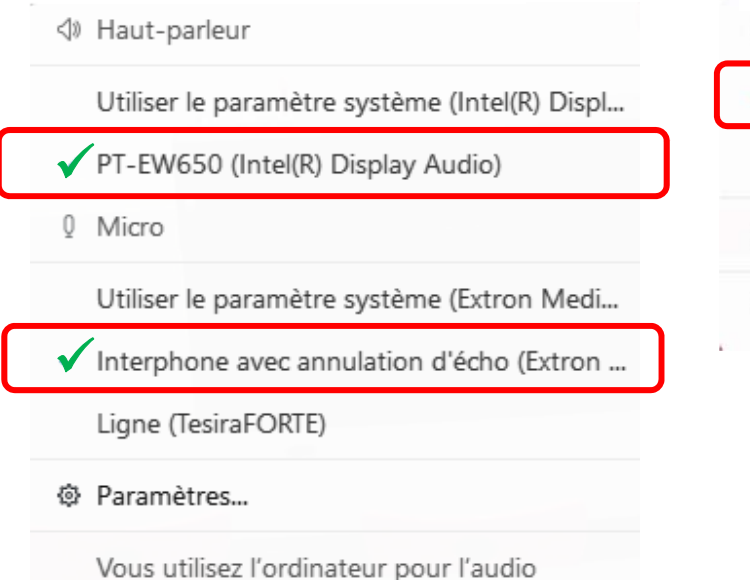

## Cu Camera Extron MediaPort200

SPCA2281 Web Camera

- @ Settings...
- i<sup>2</sup> Change virtual background

→ 2 Changer d'audio

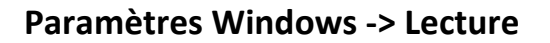

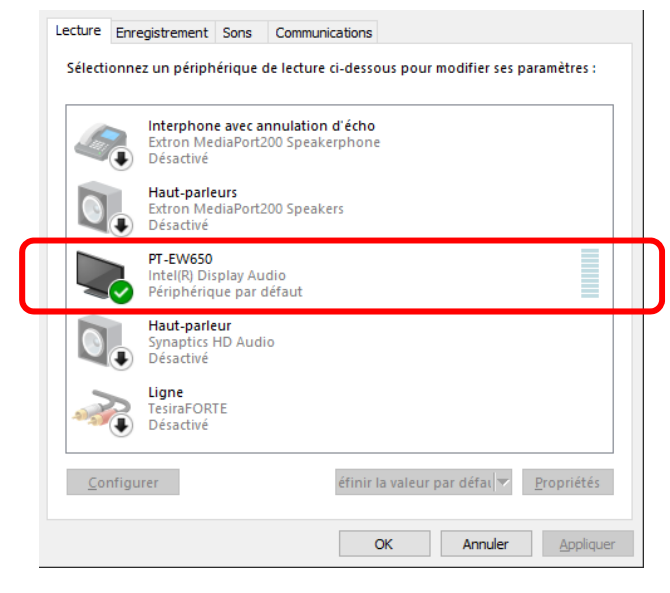

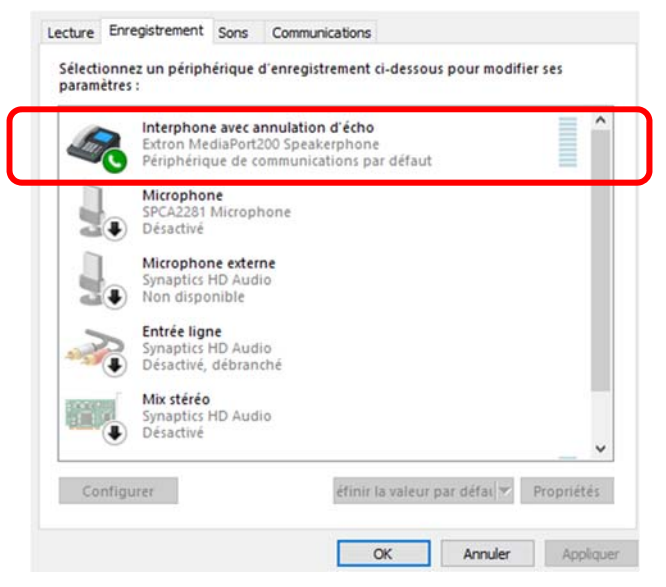

# Paramètres à sélectionner pour la Web Collaboration

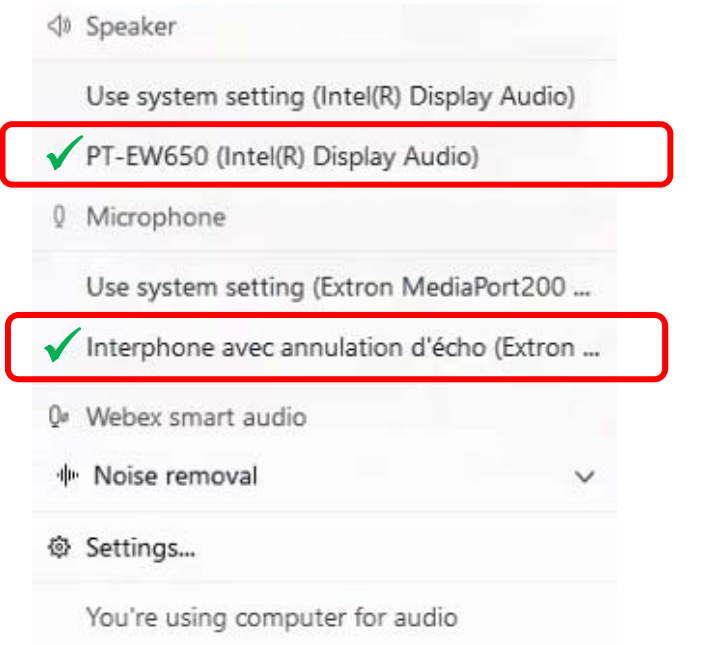

+2 Switch audio

### Lecture Enregistrement Sons Communications Sélectionnez un périphérique de lecture ci-dessous pour modifier ses paramètres : Interphone avec annulation d'écho Extron MediaPort200 Speakerphor<br>Désactivé Haut-parleurs Extron MediaPort200 Speakers Désartivé **PT-EW650** Intel(R) Display Audio<br>Périphérique par défaut Maut-parleur<br>Synaptics HD Audio<br>Désactivé Ligne<br>TesiraFORTE<br>Désactivé  $C$ onfigurer éfinir la valeur par défat | Propriétés **OK Annuler** Appliquer

### **Dans Webex ‐> pour le son Dans Webex ‐> pour la caméra**

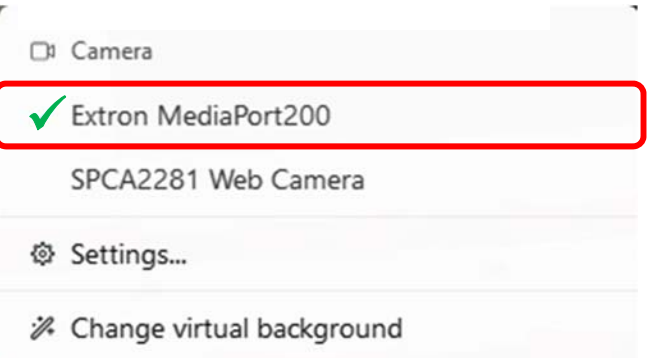

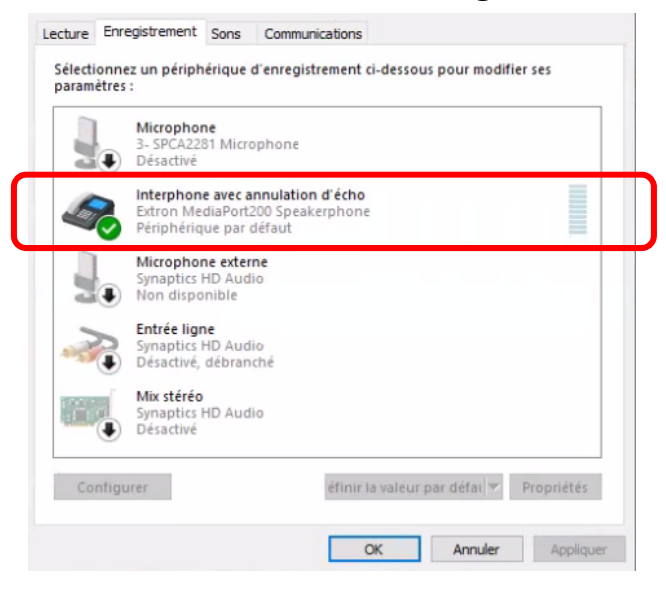

# Paramètres à sélectionner pour la Web Collaboration

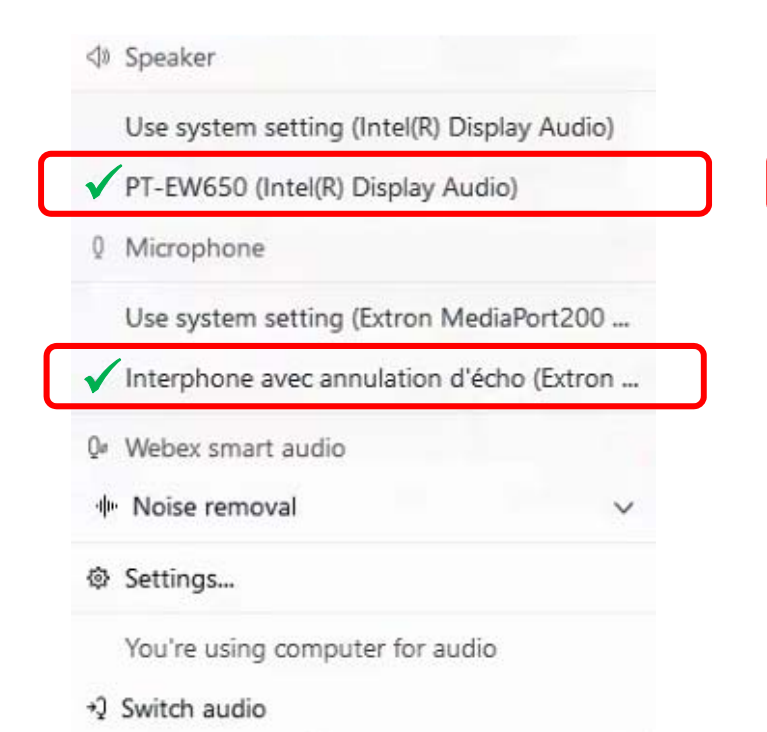

#### **Dans Webex ‐> pour le son Dans Webex ‐> pour la caméra**

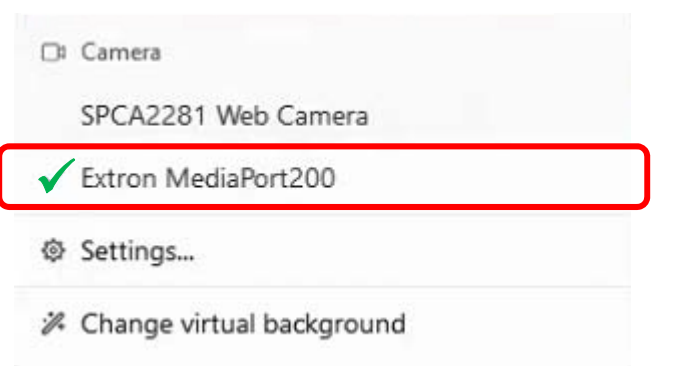

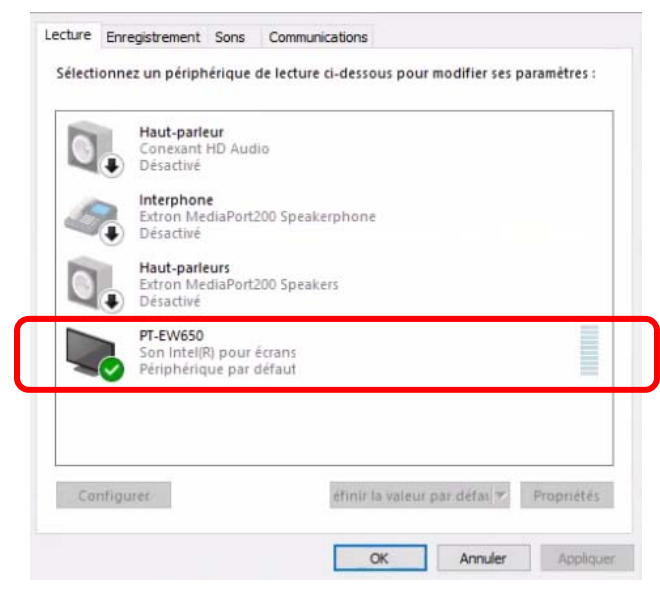

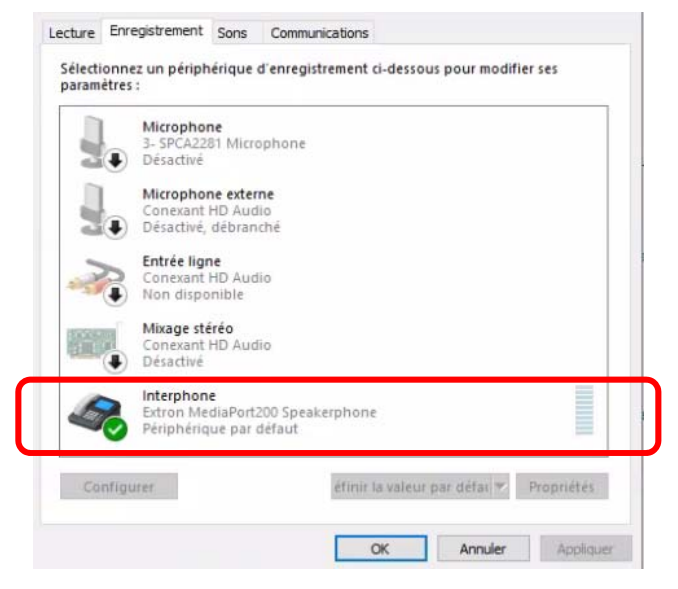

# Paramètres à sélectionner pour la Web Collaboration

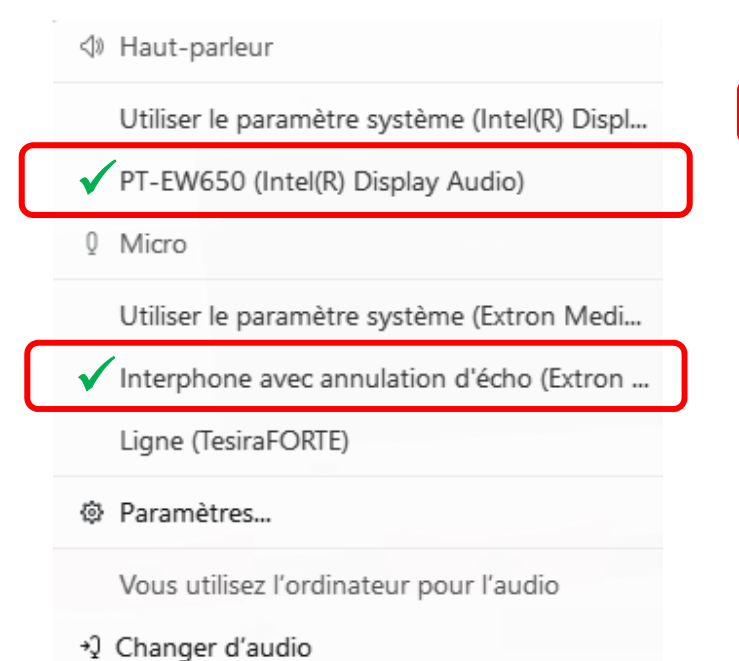

### **Dans Webex ‐> pour le son Dans Webex ‐> pour la caméra**

#### Camera

 $\checkmark$ 

PC Camera

- @ Settings...
- i<sup>2</sup> Change virtual background

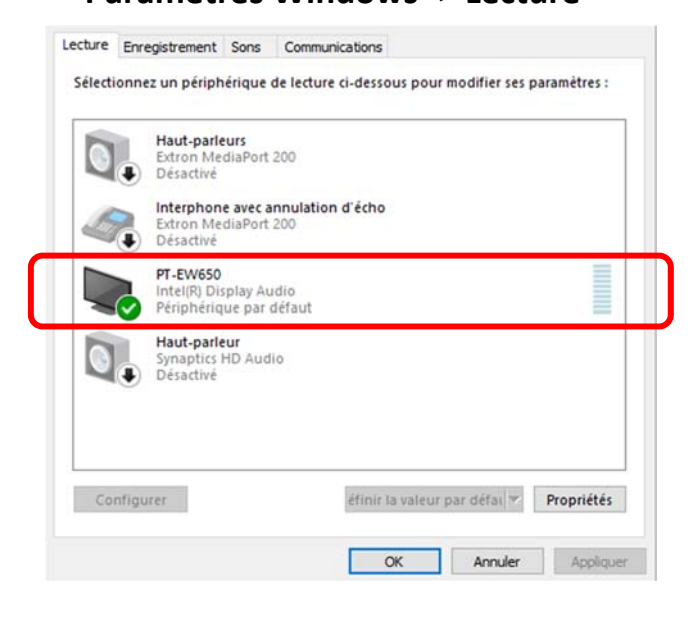

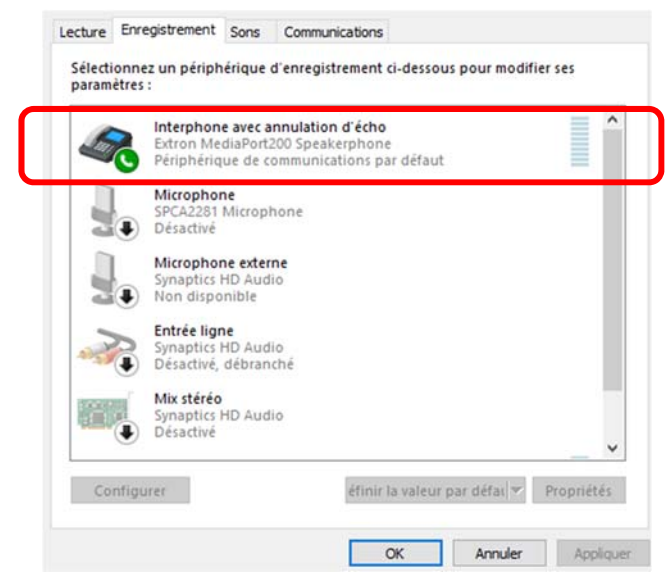

# Paramètres à sélectionner pour la Web Collaboration

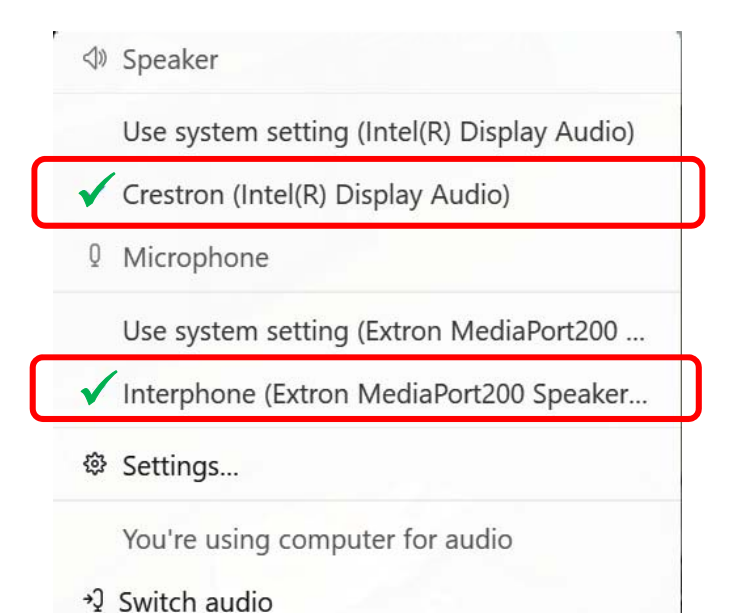

### **Dans Webex ‐> pour le son Dans Webex ‐> pour la caméra**

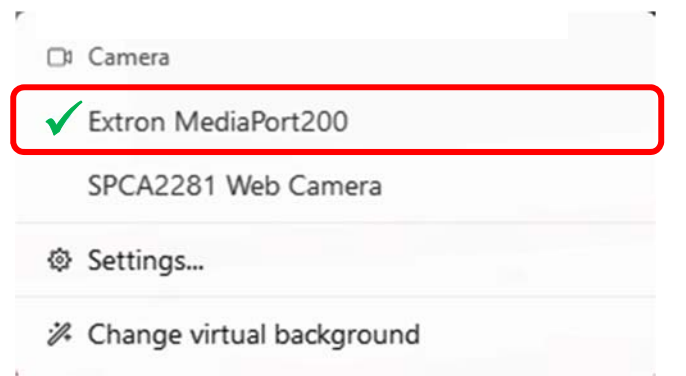

### **Paramètres Windows ‐> Lecture Paramètres Windows ‐> Enregistrement**

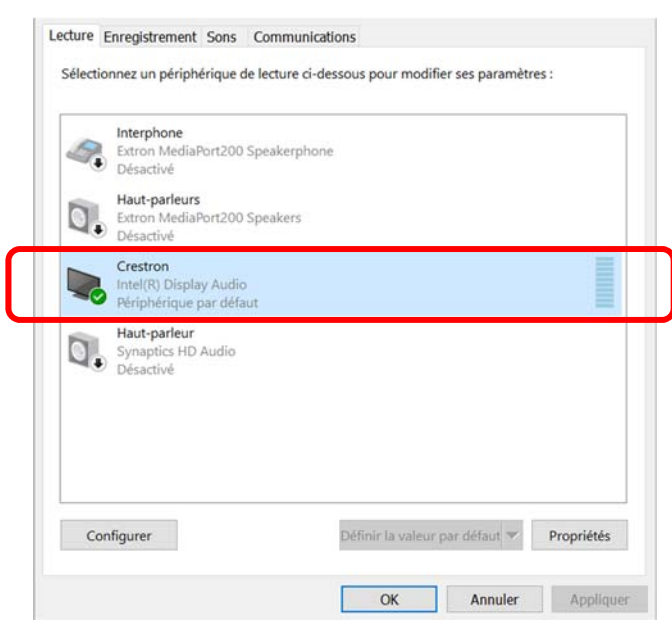

#### Lecture Enregistrement Sons Communications Sélectionnez un périphérique d'enregistrement ci-dessous pour modifier ses paramètres : Interphone avec annulation d'écho Extron MediaPort200 Speakerphone<br>Périphérique de communications par défaut  $\mathcal{I}_\mathbb{C}$ Microphone SPCA2281 Microphone Microphone externe Synaptics HD Audio Non disponible Entrée ligne<br>Synaptics HD Audio Désactivé, débranché Mix stéréo Mix stereo<br>Synaptics HD Audio<br>Désactivé éfinir la valeur par défai | Propriétés Configurer  $\alpha$ Annuler Appliqu